# **Инструкция оплаты услуг ОАО «Владимирские коммунальные системы» банковской картой в устройствах самообслуживания.**

### **1)** В главном меню выберите **Платежи и переводы. 2) Платежи в нашем регионе.**

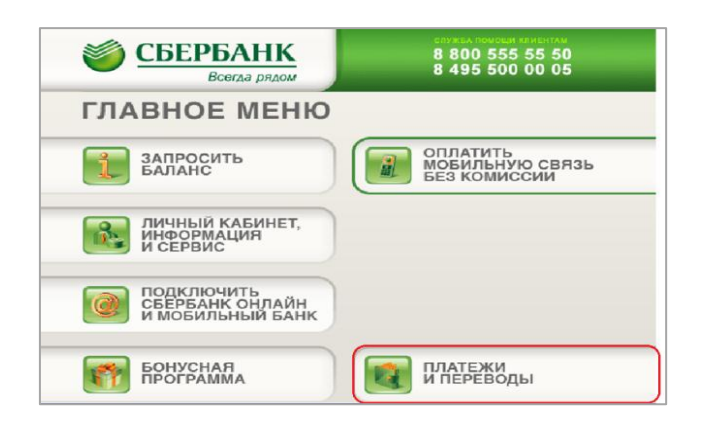

#### **СБЕРБАНК** 8800 555 55 50<br>8495 500 00 05 Всегда рядом **НОВЫЙ СЕРВИС ОПЛАТЫ УСЛУГ-**ПОДКЛЮЧАЙТЕ АВТОПЛАТЕЖ, СОЗДАВАЙТЕ ШАБЛОНЫ ДЛЯ БЫСТРОЙ ОПЛАТЫ И КОНТРОЛИРУЙТЕ СВОИ ПЛАТЕЖИ ПЛАТЕЖИ, ШАБЛОНЫ<br>И АВТОПЛАТЕЖИ ПЛАТЕЖИ **B HAWEM PETHOHE** ДЛЯ ОТКАЗА НАЖМИТЕ ПЕРЕВОД C KAPTH HA KAPTY ОТМЕНА НА КЛАВИАТУРЕ

## **3) Мои платежи/поиск организации**

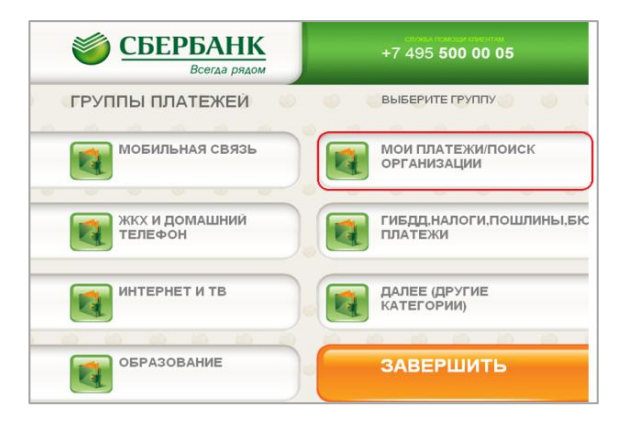

## 4) Выберите **Платежи по штрих-коду**.

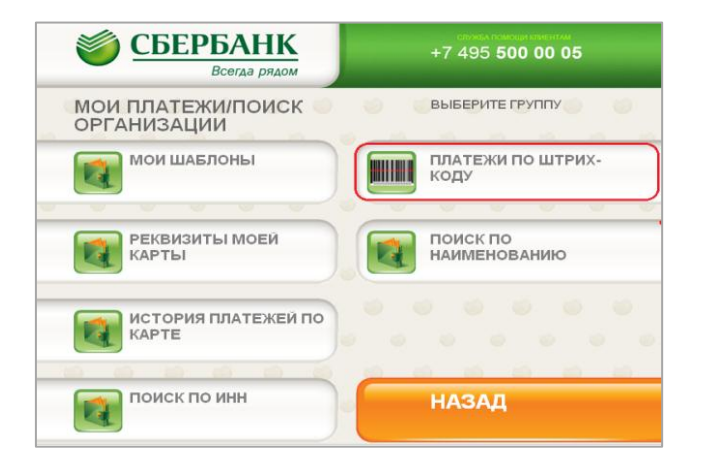

5) Поднесите штрих-код квитанции к сканеру.

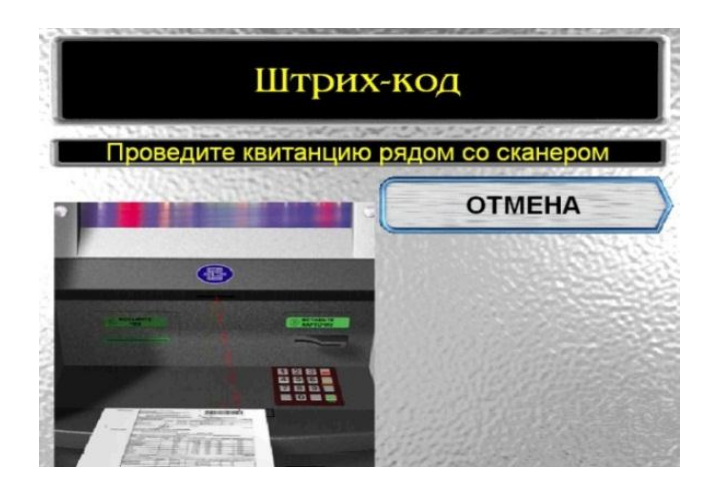

6) Внести показания приборов учета (если включены в квитанцию). Нажмите **Продолжить**.

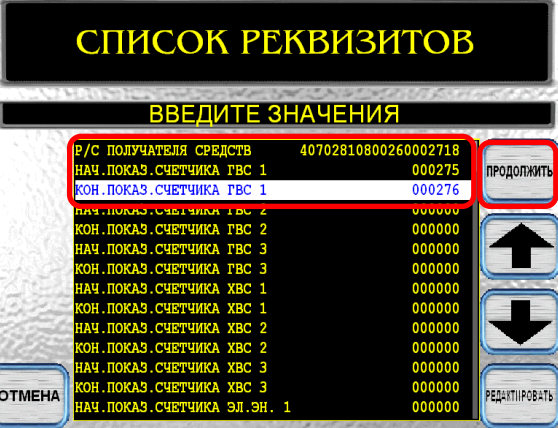

7) Введите сумму платежа . Нажмите **Продолжить**.

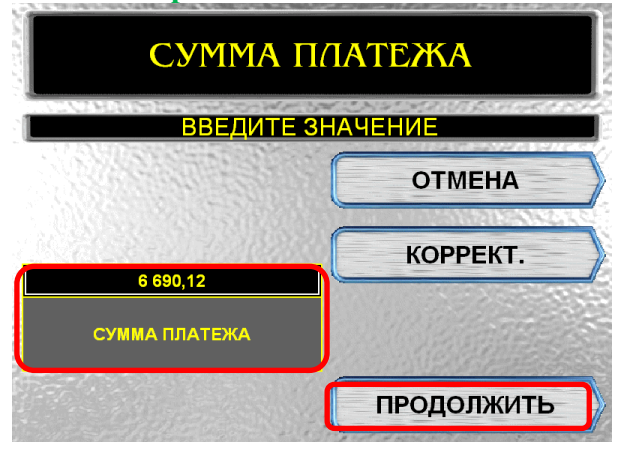

8) Убедитесь в правильности реквизитов платежа, при необходимости используйте стрелки **Вверх/Вниз**.Если реквизиты платежа верны, нажмите **Оплатить**.

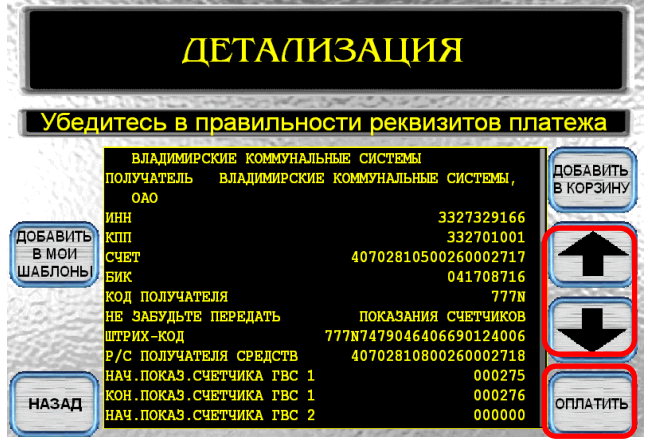

\*Изображения на экранах некоторых устройств самообслуживания могут отличаться от приведенных в настоящем Руководстве примеров. Внимательно следите за информацией, появляющейся на экране устройства. Не все устройства самообслуживания предоставляют возможность выполнить весь перечень операций, изложенных в Руководстве.